Документ подписан простой электронной подписью Информация о владельце: ФИО: Андрей Драгомирович Хлутков Должность: директор

Приложение 7 ОП ВО

#### Дата подписания: 24.10.2022 14:09:06<br>Vullizant unitin procrammutiti valou: **Федеральное** госуд**арственное бюджетное образовательное учреждение высшего образования «РОССИЙСКАЯ АКАДЕМИЯ НАРОДНОГО ХОЗЯЙСТВА И ГОСУДАРСТВЕННОЙ СЛУЖБЫ ПРИ ПРЕЗИДЕНТЕ РОССИЙСКОЙ ФЕДЕРАЦИИ» СЕВЕРО-ЗАПАДНЫЙ ИНСТИТУТ УПРАВЛЕНИЯ**  Уникальный программный ключ: 880f7c07c583b07b775f6604a630281b13ca9fd2

ФАКУЛЬТЕТ ЭКОНОМИКИ и ФИНАНСОВ

(наименование структурного подразделения (института/факультета/филиала) Кафедра экономики

(наименование кафедры)

УТВЕРЖДЕНА

Решением методической комиссии по направлению подготовки 38.03.01 Экономика Протокол № 4 от «01» июня 2020 г.

в новой редакции Протокол № 4 от «16» июля 2021 г.

#### **РАБОЧАЯ ПРОГРАММА ДИСЦИПЛИНЫ**

#### **Б1.В.ДВ.08.01 «1С-Предприятие»**

*(индекс, наименование дисциплины (модуля), в соответствии с учебным планом)*

#### **38.03.01 Экономика**

*(код, наименование направления подготовки (специальности)*

#### **"Экономика предприятий и организаций"**

 *(направленность(и) (профиль (и)/специализация(ии)*

**Бакалавр** *(квалификация)*

**Очная** *(форма(ы) обучения)*

**Год набора: 2021**

**Санкт-Петербург, 2021 г.**

#### **Автор–составитель:**

*(ученая степень и(или)* 

*ученое звание, должность)*

 Баркова Е.А. Кафедра национальной экономики *(наименование кафедры)*

**Директор образовательной программы** «Экономика», к. э. н., доцент Голубев Артем Валерьевич

**Заведующий кафедрой** экономики, д.э.н., профессор Мисько Олег Николаевич  *(наименование кафедры) (ученая степень и(или) ученое звание) (Ф.И.О.)*

# **СОДЕРЖАНИЕ**

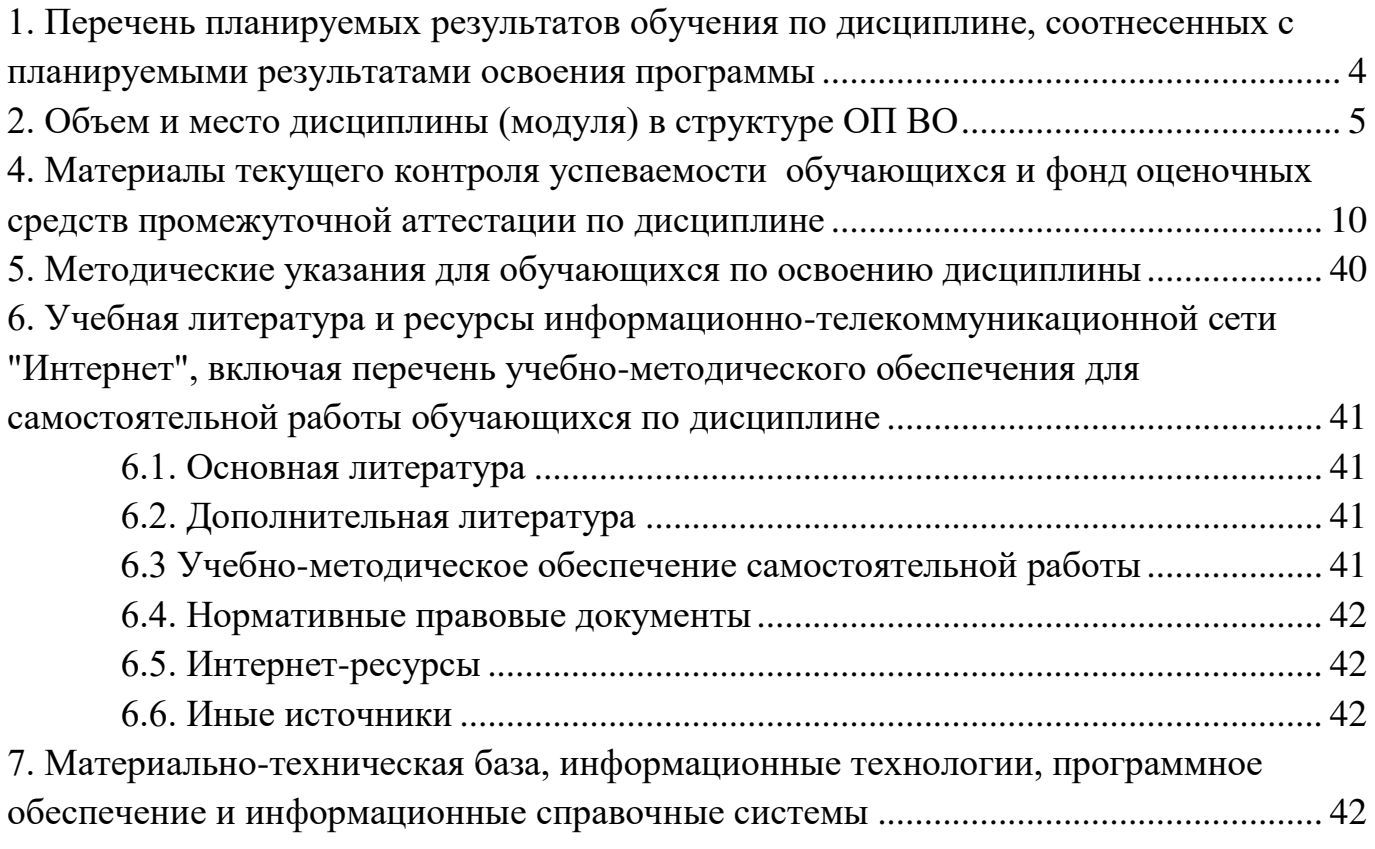

## <span id="page-3-0"></span>**1. ПЕРЕЧЕНЬ ПЛАНИРУЕМЫХ РЕЗУЛЬТАТОВ ОБУЧЕНИЯ ПО ДИСЦИПЛИНЕ, СООТНЕСЕННЫХ С ПЛАНИРУЕМЫМИ РЕЗУЛЬТАТАМИ ОСВОЕНИЯ ПРОГРАММЫ**

1.1. Дисциплина Б1.В.ДВ.08.01 «1С - Предприятие» обеспечивает овладение следующими компетенциями:

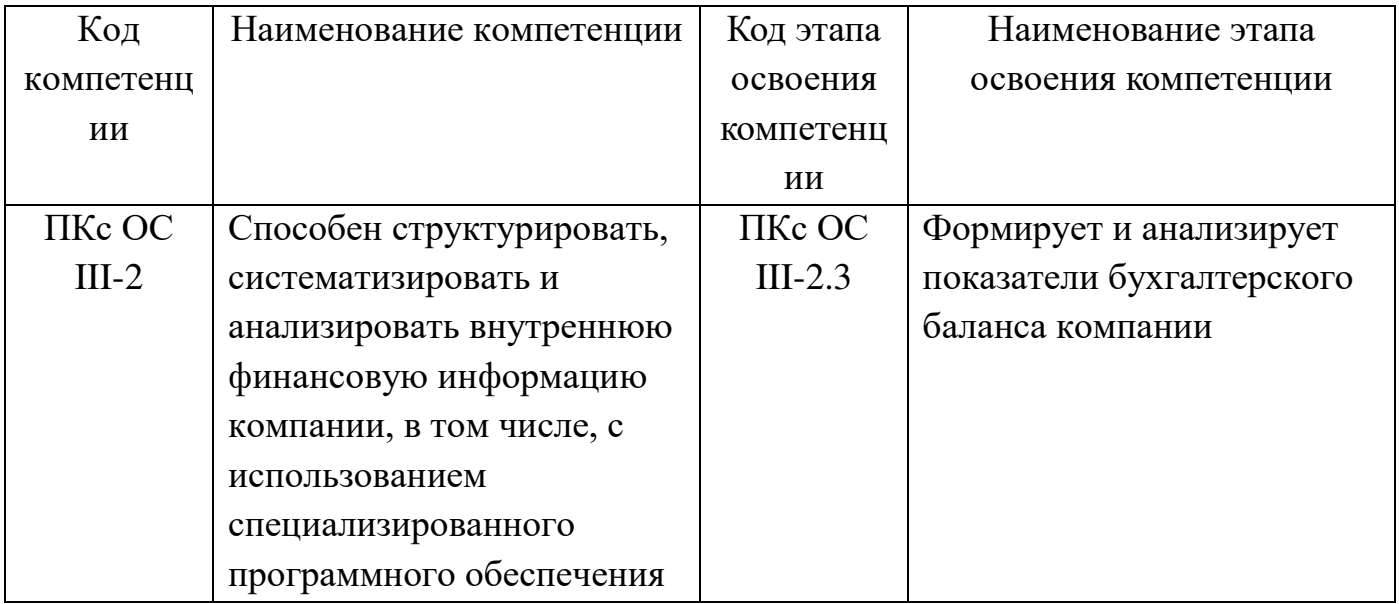

1.2. В результате освоения дисциплины у студентов должны быть сформированы следующие знания, умения и навыки:

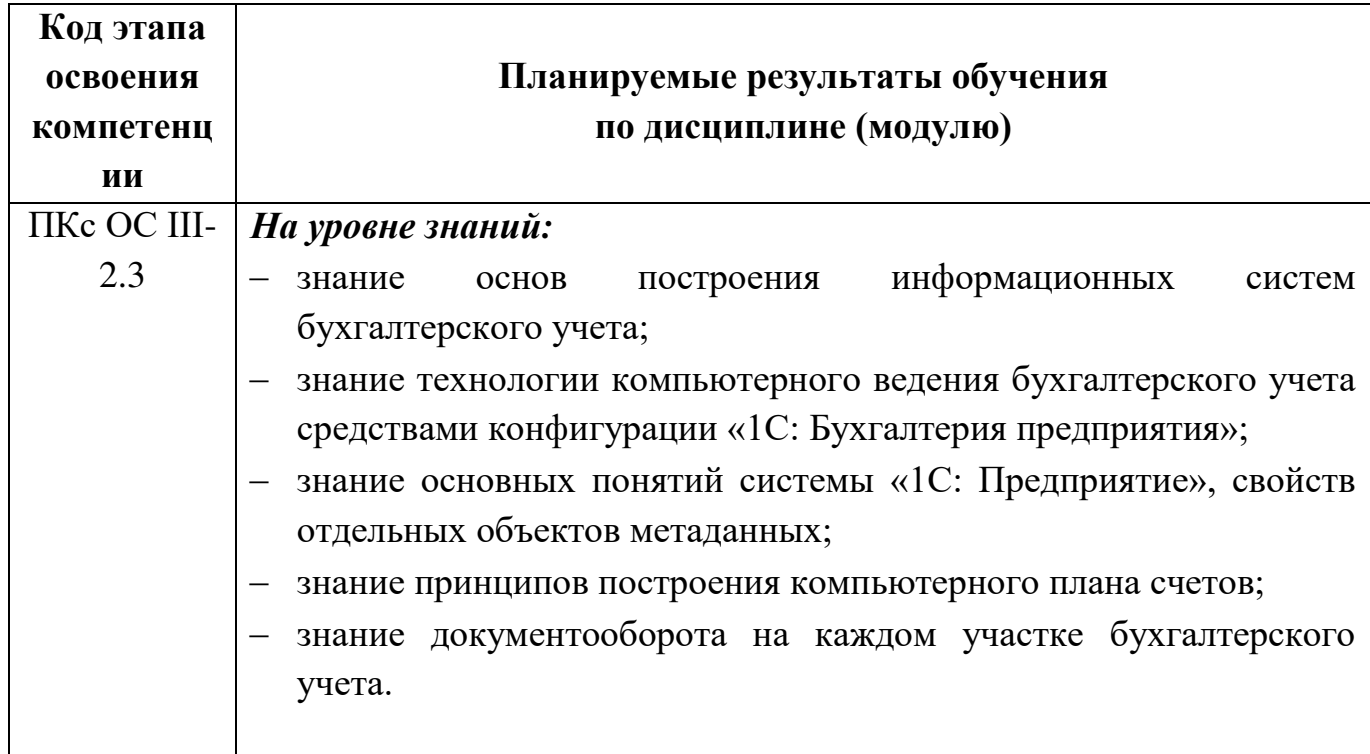

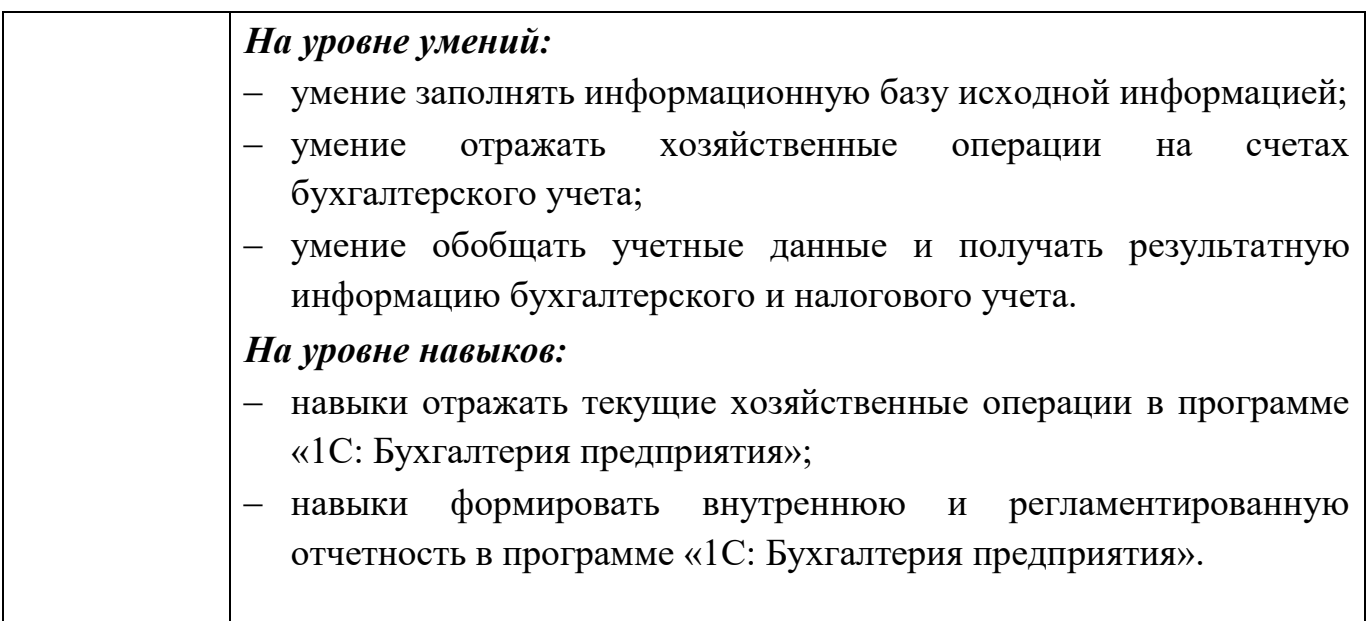

#### <span id="page-4-0"></span>**2. ОБЪЕМ И МЕСТО ДИСЦИПЛИНЫ (МОДУЛЯ) В СТРУКТУРЕ ОП ВО**

#### **Объем дисциплины**

Общая трудоемкость Б1.В.ДВ.08.01 «1С - Предприятие» составляет 2 зачётные единицы – 72 ак. ч.

Количество академических часов, выделенных на контактную работу с преподавателем для очной формы обучения, составляет 32 ак.часа: лабораторные работы – 32 ак. часов. Самостоятельная работа составляет 40 ак. часов.

Форма промежуточной аттестации – зачет.

Дисциплина реализуется с применением дистанционных образовательных технологий (далее – ДОТ).

#### **Место дисциплины в структуре ОП ВО**

Дисциплина Б1.В.ДВ.08.01 «1С - Предприятие» изучается в 5 семестре на 3 курсе – очная форма обучения.

Дисциплина реализуется после изучения дисциплин Б1.В.ДВ.03.01 «Информационные системы в экономике» или Б1.В.ДВ.03.02 «Автоматизированные системы управления».

Доступ к системе дистанционных образовательных технологий осуществляется каждым обучающимся самостоятельно с любого устройства на портале: https://sziu-de.ranepa.ru/. Пароль и логин к личному кабинету / профилю предоставляется студенту в деканате.

Все формы текущего контроля, проводимые в системе дистанционного обучения, оцениваются в системе дистанционного обучения. Доступ к видео и материалам лекций предоставляется в течение всего семестра. Доступ к каждо-му виду работ и количество попыток на выполнение задания предоставляется на ограниченное время согласно регламенту дисциплины, опубликованному в СДО. Преподаватель оценивает выполненные обучающимся работы не позднее 10 рабочих дней после окончания срока выполнения.

# **3. СОДЕРЖАНИЕ И СТРУКТУРА ДИСЦИПЛИНЫ (МОДУЛЯ)**

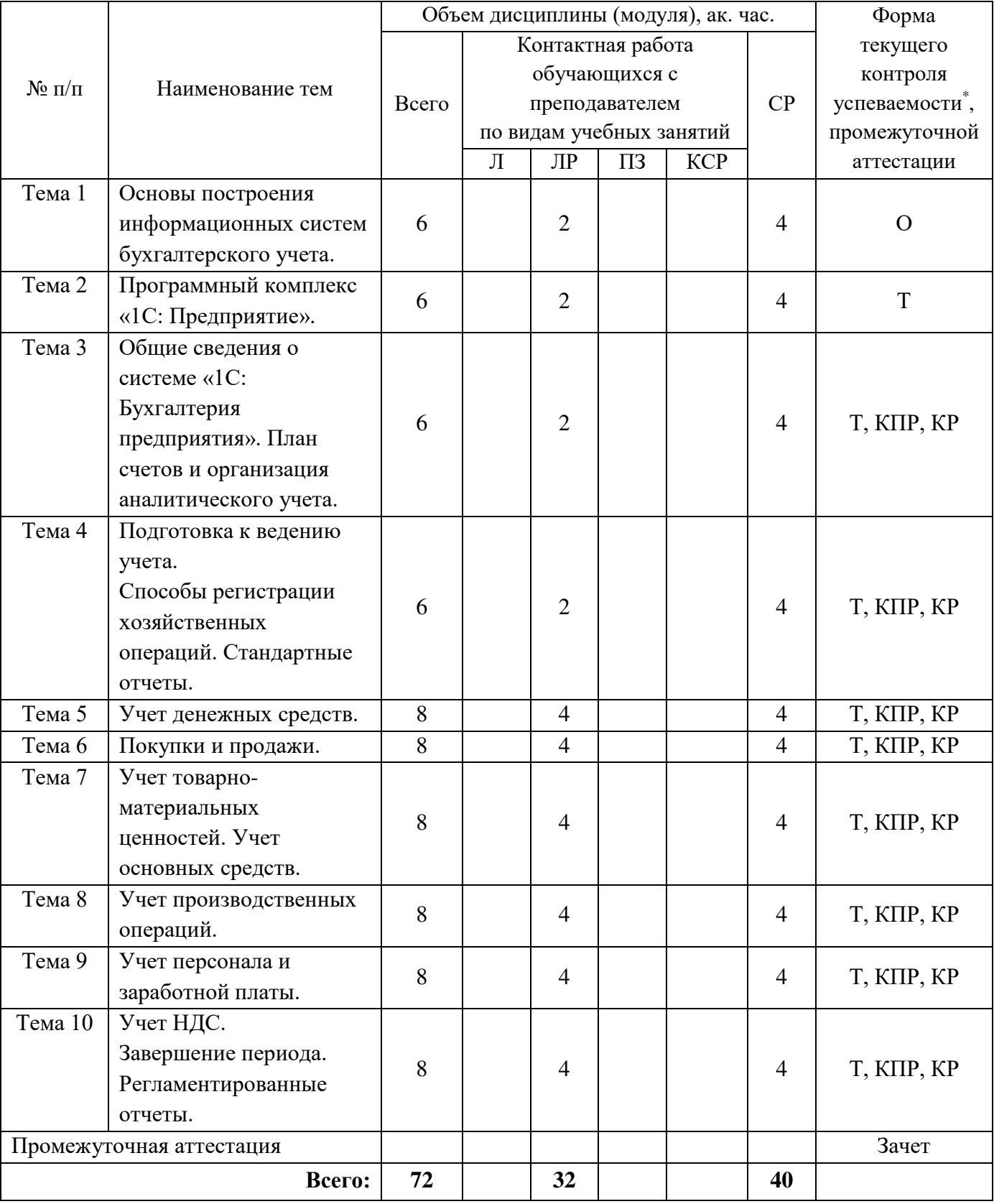

## *Очная форма обучения*

*\* – формы текущего контроля успеваемости: опрос (О), тестирование (Т), контрольная работа (КР), результаты выполнения практической работы на компьютере (КПР).*

#### **Содержание дисциплины**

#### *Тема 1. Основы построения информационных систем бухгалтерского учета.*

Компьютерная форма бухгалтерского учета. Понятие информационной системы бухгалтерского учета (ИСБУ). Структура учетной информации. Информационный процесс бухгалтерского учета. Жизненный цикл ИСБУ. Технология обработки учетных данных в ИСБУ. Классификация программного обеспечения автоматизации бухгалтерского учета.

#### *Тема 2. Программный комплекс «1С: Предприятие».*

Программный комплекс «1С: Предприятие». Технологическая платформа. Прикладные решения. Архитектура «1С: Предприятие». Типовые конфигурации «1С: Предприятие», их особенности и возможности. Режимы работы «1С: Бухгалтерия предприятия». Объекты конфигурации.

*Тема 3. Общие сведения о системе «1С: Бухгалтерия предприятия». План счетов и организация аналитического учета.*

Возможности конфигурации «1С: Бухгалтерия предприятия». Создание информационной базы. Режимы запуска программы. Основные понятия конфигурации: константы, справочники, документы, журналы, отчеты, бухгалтерские счета, операции и проводки, бухгалтерские итоги. План счетов. Особенности организации аналитического учета.

*Тема 4. Подготовка к ведению учета. Способы регистрации хозяйственных операций. Стандартные отчеты.*

Начальное заполнение информационной базы: ввод сведений о предприятии, о бухгалтерской и налоговой учетной политике предприятия. Настройка аналитического учета. Ввод справочной информации. Ввод начальных остатков по счетам. Основные способы регистрации хозяйственных операций. Ввод документов. Общие реквизиты документов. Ввод документов «на основании». Проведение документов. Печать документов. Поиск ранее введенных документов. Средства мониторинга целевых показателей. Стандартные отчеты.

*Тема 5. Учет денежных средств.*

Касса. Поступление наличных денежных средств. Расход наличных денежных средств. Расчеты с подотчетными лицами. Кассовая книга.

Банк. Банковские счета организаций. Поступление безналичных денежных средств. Списание безналичных денежных средств. Выписка банка.

Операции с валютой.

*Тема 6. Покупки и продажи.*

Контрагенты. Договоры, заключенные с контрагентами. Счета расчетов с контрагентами, поставляемые по умолчанию.

Оформление покупки: типовая последовательность ввода документов.

Оптовая торговля. Продажа по предварительной оплате: типовая последовательность ввода документов. Розничная торговля: виды торговых точек, поступление товаров в торговую точку, регистрация розничных продаж. Комиссионная торговля: прием товаров на комиссию, расчеты с комитентом, передача товаров на комиссию, расчеты с комиссионером.

*Тема 7. Учет товарно-материальных ценностей. Учет основных средств.*

Аналитический учет товарно-материальных ценностей. Операции с ТМЦ. Справочник «Номенклатура», счета бухгалтерского и налогового учета, подставляемые по умолчанию. Цены номенклатуры.

Поступление ТМЦ по предварительной оплате. Поступление ТМЦ через подотчетных лиц. Отпуск материалов со склада. Анализ информации о наличии и движении материалов.

Аналитический учет основных средств. Поступление оборудования от учредителей. Поступление оборудования от поставщиков. Строительство и монтаж. Постановка ОС на учет. Начисление амортизации. Выбытие ОС. Инвентаризация ОС.

9

#### *Тема 8. Учет производственных операций.*

Настройка учета производственных операций: настройка распределения расходов, настройка учета выпуска продукции. Особенности учета готовой продукции по плановым ценам. Спецификации.

Регистрация выпуска готовой продукции. Аналитический учет незавершенного производства. Инвентаризация незавершенного производства.

Реализация готовой продукции.

*Тема 9. Учет персонала и заработной платы.*

Учетная политика по персоналу. Справочник «Физические лица» и справочник «Сотрудники». Прием на работу.

Начисление заработной платы. Выплата заработной платы. Начисление налогов (взносов) с ФОТ. Отчетность по НДФЛ. Персонифицированная отчетность.

*Тема 10. Учет НДС. Завершение периода. Регламентированные отчеты.*

Регистрация счета фактуры поставщика. Оформление счета фактуры покупателю. Оформление счета фактуры на аванс. Ведение книги продаж. Ведение книги покупок.

Закрытие налогового периода по НДС, регламентные операции по учету НДС. Документ завершения периода. Начисление амортизации. Расчет себестоимости готовой продукции. Определение финансового результата. Расчет налога на прибыль.

Экспресс-проверка ведения учета.

Подготовка регламентированного отчета. Проверка соотношений показателей отчетов. Печать регламентированного отчета. Хранение регламентированных отчетов. Выгрузка регламентированного отчета в электронном виде.

## <span id="page-9-0"></span>**4. МАТЕРИАЛЫ ТЕКУЩЕГО КОНТРОЛЯ УСПЕВАЕМОСТИ ОБУЧАЮЩИХСЯ И ФОНД ОЦЕНОЧНЫХ СРЕДСТВ ПРОМЕЖУТОЧНОЙ АТТЕСТАЦИИ ПО ДИСЦИПЛИНЕ**

**4.1. Формы и методы текущего контроля успеваемости обучающихся и промежуточной аттестации.**

Преподавание дисциплины проводится в форме лабораторных работ компьютерного практикума.

В компьютерном классе студенты на каждом занятии работают над выполнением практического задания в программе «1 С: Бухгалтерия предприятия» под руководством преподавателя.

В течение семестра студенты проходят опрос, тестирование и выполняют практическую контрольную работу в программе «1 С: Бухгалтерия предприятия».

Каждый вид работы, выполняемый студентом в течение семестра, оценивается рейтинговой оценкой.

## **4.1.1. В ходе реализации дисциплины Б1.В.ДВ.08.01 «1С - Предприятие» используются следующие методы текущего контроля успеваемости обучающихся:**

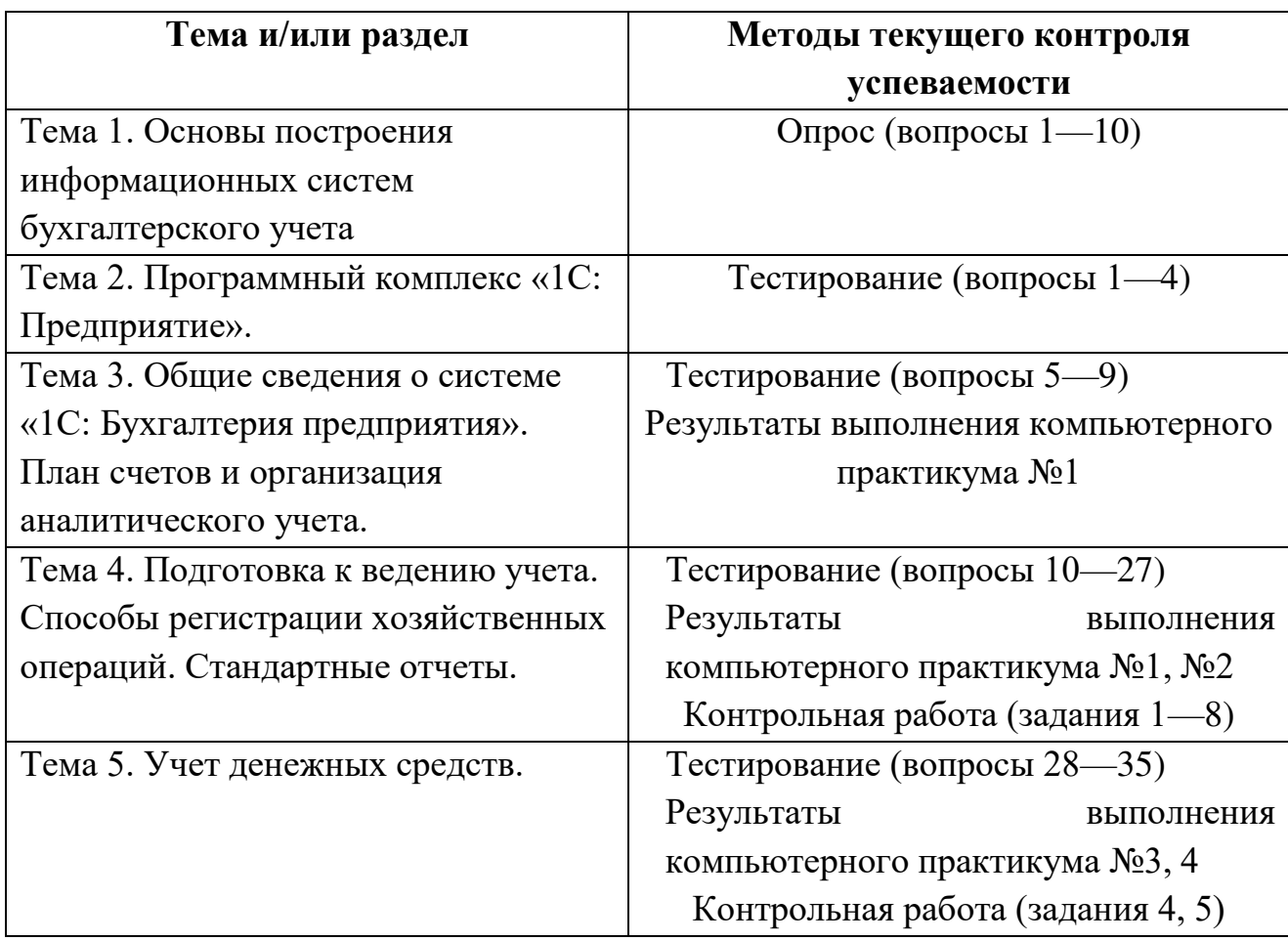

![](_page_11_Picture_157.jpeg)

**4.1.2. Промежуточная аттестация проводится с применением следующих методов (средств):**

Зачет проводится посредством устного опроса студента по вопросам и решения практической задачи на компьютере.

Задание билета включает в себя один теоретический вопрос и одно практическое задание для решения в программе «1С: Бухгалтерия предприятия». Цель опроса заключается в выявлении индивидуальных достижений студента по пониманию основных положений дисциплины. Цель решения задачи – выявление сформированности навыков практической работы в среде «1С: Бухгалтерия предприятия».

По окончании ответа преподаватель может задать студенту дополнительные и уточняющие вопросы. На подготовку к ответу и решение задачи студенту дается 30 минут с момента получения им вопроса.

Аттестация производится в соответствии со шкалой оценивания результатов обучения.

#### **4.2. Материалы текущего контроля успеваемости обучающихся**

#### **Вопросы для устного опроса**

- 1. Компьютерная форма бухгалтерского учета.
- 2. Понятие информационной системы бухгалтерского учета (ИСБУ).
- 3. Структура учетной информации.
- 4. Информационный процесс бухгалтерского учета.
- 5. Информационные технологии бухгалтерского учета.
- 6. Жизненный цикл ИСБУ.
- 7. Подготовка и ввод в эксплуатацию ИСБУ.
- 8. Технология обработки учетных данных в ИСБУ.
- 9. Организация документооборота.
- 10.Классификация программного обеспечения автоматизации бухгалтерского учета.

#### **Тестовые задания**

### **Тема 2. Программный комплекс «1С: Предприятие»**

*1. Конфигурация «1С: Бухгалтерия предприятия» может быть использована для автоматизации*

- a. Только бухгалтерского учета.
- b. Только налогового и бухгалтерского учета.
- c. Только налогового, бухгалтерского учета и управленческого учета.
- d. Только налогового, бухгалтерского, управленческого учета, а также учета по международным стандартам.
- e. Любых видов учета.

*2. В чем состоит принципиальное отличие сетевой версии программы «1С: Бухгалтерия предприятия» от локальных (несетевых) версий?*

> a. Сетевая версия программы реализует сеть разнообразных функций: поведению учета, финансовому анализу, расчету заработной платы, кадровому учету и оперативному учету.

- b. Сетевая версия предназначена для работы в среде локальной вычислительной сети, в то время как локальная версия в условиях сети неработоспособна.
- c. Сетевая версия обеспечивает многопользовательский режим работы с единой информационной базой в среде локальной вычислительной сети.
- d. Сетевая версия такая версия программы, которая распространяется через дилерскую сеть фирмы «1С».
- e. Сетевая версия программы дает право на бесплатное подключение к сети «Интернет»
- *3. Что такое многопользовательский (разделенный) режим работы?*
	- a. Режим, при котором с одной информационной базой работает одновременно несколько пользователей.
	- b. Режим, при котором один пользователь может работать с несколькими информационными базами.
	- c. Режим, позволяющий в одной базе данных вести учет для нескольких организаций в одном плане счетов.
	- d. Режим, позволяющий в одной базе данных вести учет для нескольких организаций с использованием одного или нескольких планов счетов.
- *4. Что такое режим конфигурирования?*
	- a. Режим настройки программы под реальную техническую конфигурацию компьютера.
	- b. Режим настройки программы на технические особенности работы в среде локальной вычислительной сети.
	- c. Режим настройки и развития функционального наполнения бухгалтерской программы.
	- d. Режим согласования работы бухгалтерской программы с другими приложениями Windows.

### **Тема 3. Общие сведения о системе «1С: Бухгалтерия предприятия». План счетов и организация аналитического учета.**

*5. В программе «1С: Бухгалтерия» для ведения бухгалтерского и налогового учета*

- a. Всегда используется два плана счетов бухгалтерский и налоговый.
- b. Всегда используется единый план счетов для бухгалтерского и налогового учета.
- c. В организациях, применяющих особые режимы налогообложения, используются два плана счетов – бухгалтерский и налоговый, в

организациях, не применяющих особые режимы налогообложения, используется единый план счетов.

*6. В плане счетов программы «1С: Бухгалтерия» для счетов предусмотрены признаки*

- a. Активный и пассивный
- b. Активный, пассивный и активно-пассивный
- c. Активный, пассивный, активно-пассивный и закрываемый (с нулевым сальдо)
- d. Активный, пассивный, контрактивный, контрпассивный
- *7. Новый счет может быть введен в плане счетов* 
	- a. Только в режиме «1С: Предприятие»
	- b. Только в режиме «1С: Конфигуратор»
	- c. Как в режиме «1С: Предприятие», так и режиме «1С: Конфигуратор»

*8. В программе «1С: Бухгалтерия» по каждому счету может вестись аналитический учет с использованием* 

- a. Только одного вида субконто.
- b. Не более трех видов субконто.
- c. Не более пяти видов субконто.
- d. Неограниченного числа субконто.

*9. Может ли один и тот же вид субконто использоваться на различных счетах (субсчетах) бухгалтерского учета?*

- a. Может без ограничений.
- b. Может не более трех.
- c. Может не более пяти.
- d. Может только в разных планах счетов.
- e. Не может.

### **Тема 4. Подготовка к ведению учета. Способы регистрации хозяйственных операций. Стандартные отчеты.**

*10. В программе «1С: Бухгалтерия» в форме ввода сведений об организации устанавливаются следующие параметры*

- a. Полное наименование организации.
- b. Сокращенное наименование организации.
- c. ИНН.
- d. Все перечисленное.

*11. В программе «1С: Бухгалтерия» в форме Настройка параметров учета устанавливаются следующие параметры*

a. Полное наименование организации.

- b. Сокращенное наименование организации.
- c. Применяемые системы налогообложения.
- d. Ничего из перечисленного.
- e. Все перечисленное.
- *12. Справочники предназначены для* 
	- a. Хранения информации о движении объектов учета
	- b. Хранении информации о совершенных хозяйственных операциях
	- c. Хранении информации об объектах учета
	- d. Для накопления информации о наличии и движении средств
	- e. Ничего из перечисленного

*13. На каком этапе учетной работы допускается ввод информации в справочники?*

- a. Только предварительно, до начала ввода операций, проводок, документов, использующих информацию этих справочников.
- b. Только непосредственно во время ввода операций, проводок, документов, использующих информацию этих справочников.
- c. Как до ввода операций, так и во время ввода операций, проводок и документов, использующих информацию этих: справочников.
- d. Справочники обязательно должны заполняться предварительно, кроме тех случаев, когда они используются документами, специально предназначенными для ввода информации в справочники.
- *14. Каков порядок ввода входящих остатков на счетах, имеющих субсчета?*
	- a. Сначала вводится общий итог по счету, затем вводятся итоги по каждому из субсчетов.
	- b. Сначала вводятся итоги по каждому из субсчетов, затем вводится общий итог по счету.
	- c. Вводятся итоги по каждому из субсчетов, общий остаток счета не вводится.
	- d. Можно выбрать любой из способов, указанных в ответах 1 и 2.
	- e. При помощи специальной функции программы: "Ввод входящих остатков".
- *15. Для каких целей предназначен объект программы "Документ"?*
	- a. Исключительно для ввода исходной информации, на основании которой автоматически формируются бухгалтерские проводки.
	- b. Только для формирования печатных форм первичных документов на основе ранее введенных данных учета.
	- c. Только для печати бланков первичных и отчетных документов без использования учетных данных бухгалтерской системы.
- d. Для ввода исходной информации, на основании которой, в зависимости от настройки документа, автоматически формируются операции, бухгалтерские проводки, печатные формы документов.
- *16. Для каких целей служит Журнал документов?*
	- a. Для отображения списка документов, введенных в систему.
	- b. Для ввода новых документов.
	- c. Для обращения к ранее введенным документам.
	- d. Для всех вышеперечисленных целей.

*17. Основным способом ведения учета в программе «1С: Бухгалтерия» является*

- a. Регистрация фактов хозяйственной деятельности с помощью документов.
- b. Сканирование первичных документов, оформляемых на бумажном носителе.
- c. Автоматический ввод электронных документов из внутренней системы. электронного документооборота.

*18. Для какой цели предназначен режим "Ввод на основании"?*

- a. Для автоматического ввода проводок в журнал на основании ранее введенного документа.
- b. Для ввода нового документа путем копирования информации из документа другого вида.
- c. Для ввода нового документа путем копирования информации из нескольких документов другого вида.
- d. Для целей, указанных в ответах 1 и 2.
- e. Для целей, указанных в ответах 2 и 3.

*19. В программе «1С: Бухгалтерия» запрещается использовать в проводках счета*

- a. У которых есть субсчета.
- b. По которым ведется аналитический учет по субконто.
- c. По которым ведется учет в иностранной валюте.
- d. По которым ведется налоговый учет.

*20. Какова взаимосвязь объектов программы "Операция" и "Проводка"?*

- a. Эти понятия независимы. Отдельно вводятся операции и отдельно вводятся проводки.
- b. Ввод новой операции требует обязательного ввода хотя бы одной проводки.
- c. Проводки всегда принадлежат какой-либо операции (документу), хотя операция (документ) могут и не содержать проводок.
- d. Операция никогда не может содержать проводок, поскольку проводки

содержатся в журнале проводок, а операции – в журнале операций.

*21. К чему приведет попытка повторно пометить на удаление объект, который уже помечен на удаление?*

- a. К физическому удалению объекта.
- b. Ничего не изменится, объект останется помеченным на удаление, как и прежде.
- c. Объект будет дважды помечен, как удаленный, что потребует дважды отменять пометку на удаление в случае отказа от намерения удалить объект.
- d. Снимется пометка на удаление, но только после подтверждения пользователем правомерности такого действия.
- e. Снимется пометка на удаление без подтверждения пользователем правомерности такого действия.
- *22. Что представляет собой режим контроля ссылочной целостности?*
	- a. Режим контроля ссылочной целостности обеспечивает контроль корректности ввода корреспонденции счетов в проводках.
	- b. Режим контроля ссылочной целостности обеспечивает контроль корректности ввода новых данных в подчиненные справочники, запрещая ввод элементов, для которых не задан элемент-владелец.
	- c. Режим контроля ссылочной целостности обеспечивает контроль корректности удаления информации из базы данных, запрещая удаление тех данных, которые используются другими объектами конфигурации.
	- d. Режим контроля ссылочной целостности обеспечивает контроль правомерности ссылок пользователя на информацию базы данных в соответствии с установленными для него правами доступа.

*23. Можно ли восстановить документ, помеченный пользователем на удаление?*

- a. Можно, но только в режиме конфигурирования.
- b. Можно, как в режиме конфигурирования, так и в режиме ведения бухгалтерского учета.
- c. Можно непосредственно в режиме ведения бухгалтерского учета.
- d. Можно, но только при выполнении операции контроля ссылочной целостности.
- e. Нельзя.

*24. Если при формировании стандартного отчета программы «1С: Бухгалтерия» не указать организацию*

a. Отчет не может быть сформирован.

b. Отчет будет сформирован по учетным данным всех организаций

информационной базы.

- c. Отчет будет сформирован по учетным данным организации, отмеченной в настройке программы «Использовать как основную».
- d. Такое возможно только в том случае, если в информационной базе ведется учет только для одной организации.
- *25. «Монитор руководителя» в программе «1С: Бухгалтерия» отображает*
	- a. Остатки денежных средств.
	- b. Состояние расчетов.
	- c. Динамику продаж.
	- d. Все перечисленное.
	- e. Ничего из перечисленного.

### *26. Какая информация отражается в стандартном отчете "Анализ счета"?*

- a. Остатки счета на начало и на конец периода.
- b. Остатки счета на начало и на конец периода, обороты счета с другими счетами за выбранный период.
- c. Остатки счета на начало и на конец периода, обороты счета с другими счетами за выбранный период, а также обороты данного счета с другими счетами в разрезе субконто.
- d. Остатки счета на начало и на конец периода, обороты счета с другими счетами за выбранный период, детализированные по датам, а также обороты данного счета с другими счетами в разрезе субконто.
- *27. Какая информация отражается в стандартном отчете "Карточка счета"?*
	- a. Все проводки по выбранному счету за указанный период.
	- b. Все проводки по выбранным счету и субконто за указанный период.
	- c. Остатки счета на начало и конец периода, обороты счета за период и остатки после каждой проводки.
	- d. Остатки счета в разрезе субконто на начало и конец периода, обороты за период и остатки после каждой проводки.
	- e. Отчет содержит информацию, указанную в ответах 1, 2 и 3.

### **Тема 5. Учет денежных средств.**

*28. В типовой конфигурации строки «Кассовой книги» формируются на основании*

- a. Введенных в информационную базу документов Приходный кассовый ордер и Расходный кассовый ордер.
- b. Проведенных документов Приходный кассовый ордер и Расходный кассовый ордер.
- c. Ручных проводок по счету 50 «Касса».
- d. Первого и второго.
- e. Второго и третьего.

*29. В типовой конфигурации аналитический учет на счете 51 «Расчетные счета»*

- a. Не ведется.
- b. Ведется в разрезе одного субконто вида «Банковские счета».
- c. Ведется в разрезе одного субконто вида «Статьи движения денежных средств».
- d. Ведется в разрезе двух субконто вида «Банковские счета» и «Статьи движения денежных средств».
- e. Ведется в разрезе трех субконто вида «Банковские счета», «Статьи движения денежных средств» и «Документы расчетов с контрагентами».
- *30. Справочник «Банковские счета»*
	- a. Не подчинен никаким другим справочникам.
	- b. Подчинен одному справочнику «Организации».
	- c. Подчинен одному справочнику «Контрагенты».
	- d. Подчинен двум справочникам «Контрагенты» и «Организации».

*31. В типовой конфигурации операция получения наличных денежных средств из банка регистрируется при помощи документа*

- a. Платежное поручение.
- b. Выписка банка.
- c. Расходный кассовый ордер.
- d. Приходный кассовый ордер.
- e. Кассовая книга.

*32. В типовой конфигурации «Кассовая книга» представляет собой объект* 

*типа*

- a. Документ.
- b. Отчет.
- c. Обработка.
- d. Журнал.
- e. Регистр накопления.

#### **Тема 6. Покупки и продажи.**

*33. Документ «Списание с расчетного счета»* 

- a. Никогда не формирует проводки.
- b. Всегда формирует проводки.
- c. Формирует проводки, если установлен признак наличия выписки банка.
- d. Формирует проводки, если установлен признак наличия платежного поручения.
- *34. Документ «Поступление на расчетный счет»* 
	- a. Не формирует проводок
	- b. Всегда формирует проводки
	- c. Формирует проводку, если установлен признак наличия выписки банка

*35. Бухгалтерские проводки по операциям по расчетному счету формируются документом*

- a. Банковская выписка
- b. Платежное поручение
- c. Платежное требование
- d. Счет на оплату поставщика
- e. Всеми перечисленными

#### *36. В программе «1С: Бухгалтерия» сведения о покупателях хранятся*

- a. В справочнике «Покупатели».
- b. В справочнике «Контрагенты».
- c. В Досье контрагента.
- d. В справочнике «Организации».
- *37. Состав реквизитов в справочнике «Контрагенты»*
	- a. Фиксирован
	- b. Изменяется в зависимости от вида контрагента
	- c. Изменяется в зависимости от страны регистрации
	- d. Изменяется в зависимости от вида контрагента и страны регистрации

### *38. В программе «1С: Бухгалтерия» справочник «Договоры контрагентов»*

- a. Подчинен справочнику «Контрагенты».
- b. Подчинен справочнику «Номенклатура».
- c. Подчинен справочнику «Номенклатура» и «Контрагенты».
- d. Не подчинен никаким другим справочникам.

*39. Документ программы «1С: Бухгалтерия» «Корректировка долга» производит корректировку задолженности*

- a. Только в рублях.
- b. В любой валюте, выбранной в документе.
- c. Либо в валюте взаиморасчетов, определенной в договоре с контрагентом, либо в валюте регламентированного учета.
- d. Только в той валюте, которая определена как валюта взаиморасчетов по договору с контрагентом.

e. Только в той валюте, которая определена как валюте регламентированного учета при настройке параметров учета.

*40. Документ программы «1С: Бухгалтерия» «Поступление (акт, накладная)» предназначен для отражения операций* 

- a. Только по поступлению товаров и услуг.
- b. Только по поступлению товаров и оборудования.
- c. По поступлению товаров и услуг, оборудования и объектов строительства.
- d. По поступлению товаров и услуг, оборудования и ценных бумаг.
- e. По поступлению товаров и услуг, оборудования, ценных бумаг и нематериальных активов.
- *41. Документ типовой конфигурации «Счет на оплату покупателю»* 
	- a. Выполняет резервирование товара, регистрируя движения в соответствующем регистре накопления.
	- b. Устанавливает цены товаров, регистрируя движения в соответствующем регистре сведений.
	- c. Отражает операцию выписки счета в системе бухгалтерского учета, регистрируя движения в соответствующем регистре бухгалтерии.
	- d. Не регистрирует движений ни в каких регистрах.

*42. Документ программы «1С: Бухгалтерия» «Реализация (акт, накладная)» может являться основанием для ввода документов*

- a. «Поступление на расчетный счет» и «Поступление наличных».
- b. «Счет фактура выданный».
- c. «Счет на оплату покупателю».
- d. «Всех перечисленных».
- e. «Первых двух».

#### **Тема 7. Учет товарно-материальных ценностей. Учет основных средств.**

*43. В программе «1С: Бухгалтерия» информация о товарах и материалах хранится*

a. В справочнике «Склады».

- b. В справочнике «Номенклатурные группы».
- c. В справочнике «Номенклатура».
- d. В справочнике «Основные средства».

*44. В программе «1С: Бухгалтерия» цены номенклатуры могут быть определены* 

- a. По номенклатурным позициям.
- b. По номенклатурным позициям и датам.
- c. По номенклатурным позициям, датам и типам цен.
- d. По номенклатурным позициям, датам, типам цен и поставщикам.
- *45. В программе «1С: Бухгалтерия» справочник «Номенклатура»* 
	- a. Имеет линейную структуру.
	- b. Имеет двухуровневую иерархическую структуру.
	- c. Имеет пятиуровневую иерархическую структуру.
	- d. Имеет многоуровневую (с неограниченным количеством уровней) иерархическую структуру.

*46. В программе «1С: Бухгалтерия» счета учета номенклатуры могут быть установлены*

- a. Для номенклатурных групп, для организаций, для номенклатурных позиций, складов и типов складов.
- b. Для конкретных номенклатурных позиций, складов и типов складов.
- c. Для организаций, номенклатурных позиций, складов и типов складов.
- d. Для видов номенклатуры, для организаций, номенклатурных позиций, складов и типов складов.

*47. В программе «1С: Бухгалтерия» факт отпуска материалов со склада и передачи материалов для производственных, хозяйственных и иных нужд оформляется* 

- a. Документом «Отчет производства за смену».
- b. Документом «Перемещение товаров».
- c. Документом «Требование-накладная».
- d. Документом «Реализация (акт, накладная)».

*48. В программе «1С: Бухгалтерия» в справочнике «Основные средства» хранится* 

- a. Наименование основного средства.
- b. Стоимость основного средства.
- c. Срок полезного использования.
- d. Способ начисления амортизации.
- e. Все перечисленное.

*49. В программе «1С: Бухгалтерия» оборудование, поступившее от поставщика, охраняется в справочнике* 

- a. «Нематериальные активы».
- b. «Основные средства».
- c. «Номенклатура».
- d. «Номенклатурные группы».

*50. В типовой настройке плана счетов на счете 01 «Основные средства» аналитический учет ведется* 

- a. По виду субконто «Основные средства».
- b. По виду субконто «Номенклатура».
- c. По видам субконто «Основные средства» и «Подразделения».
- d. По видам субконто «Номенклатура» и «Подразделения».
- e. По видам субконто «Основные средства» и «Материальноответственное лицо».

*51. Каким документом необходимо отразить в программе приобретение основного средства, не требующего монтажа*

- a. «Поступление ОС» с видом операции Оборудование
- b. «Поступление товаров и услуг» с видом операции Оборудование
- c. «Поступление товаров и услуг» с видом операции Объекты строительства

*52. Каким документом необходимо отразить в программе выбытие ОС ввиду его реализации*

- a. Выбытие ОС
- b. Реализация товаров и услуг
- c. Передача ОС

*53. Где в программе задаются счета отнесения затрат по амортизации объектов ОС*

- a. В справочнике Основные средства
- b. В справочнике Способы отражения расходов по амортизации
- c. В регистре сведений Учетная политика организаций

#### **Тема 8. Учет производственных операций.**

*54. В программе «1С: Бухгалтерия» устанавливается, что в ней ведется учет производственных операций* 

- a. В настройке параметров учета.
- b. В настройке учетной политики организации.
- c. В настройке функциональности программы.
- d. В персональных настройках программы.

*55. В программе «1С: Бухгалтерия» учет выпуска готовой продукции в течение отчетного периода осуществляется* 

- a. По договорным ценам.
- b. По плановым ценам.
- c. По фактической стоимости.
- d. Любым из перечисленных способов.
- e. Первым и вторым способом.

*56. В программе «1С: Бухгалтерия» объектами аналитического учета затрат на производство являются*

- a. Статьи затрат.
- b. Номенклатурные группы.
- c. Производственные подразделения.
- d. Статьи затрат и Номенклатурные группы.
- e. Статьи затрат, Номенклатурные группы и Производственные подразделения.

*57. В программе «1С: Бухгалтерия» документ «Отчет производства за смену» выполняет отражение операций*

- a. По выпуску готовой продукции.
- b. По списанию материалов в производство.
- c. По оказанию услуг сторонним заказчикам.
- d. Всех вышеперечисленных.
- e. Первых двух.

#### **Тема 9. Учет персонала и заработной платы.**

*58. В программе «1С: Бухгалтерия» документ «Прием на работу» при проведении*

- a. Формирует проводки для целей бухгалтерского учета.
- b. Формирует проводки для целей налогового учета (по налогу на прибыль).
- c. Формирует проводки для целей налогового учета (по налогу на доходы физических лиц).
- d. Формирует проводки для целей бухгалтерского учета и в части отражения налога на доходы физических лиц, и в части отражения налога на доходы физических лице формирует никаких проводок.

*59. В программе «1С: Бухгалтерия» на счете 70 «Расчеты с персоналом по оплате труда»*

- a. Аналитический учет по сотрудникам не ведется никогда.
- b. Аналитический учет по сотрудникам ведется всегда.
- c. Аналитический учет по сотрудникам может быть включен или выключен в настройке параметров учета.
- d. Аналитический учет по сотрудникам может быть включен или выключен в форме настройки учета зарплаты.

*60. В программе «1С: Бухгалтерия» первоначальные сведения о кадрах организации вводятся*

a. Документом «Прием на работу».

- b. Документом «Ввод начальных остатков по учету кадров».
- c. Ручной операцией.
- d. В справочник «Сотрудники».

*61. В программе «1С: Бухгалтерия» выплата заработной платы по платежной ведомости отражается в учете*

a. Документом «Ведомости в кассу».

- b. Документом «Выдача наличных».
- c. Документом «Выдача денежных документов».
- d. Документом «Выплата зарплаты расходными ордерами».

*62. В документе «Начисление зарплаты работникам организации» в поле Месяц начисления* устанавливается

- a. Последнее число месяца, за который производится начисление.
- b. Первое число месяца, за который производится начисление.
- c. Месяц, за который производится начисление.

#### *63. В состав типовой конфигурации входит*

- a. Специализированная подсистема учета зарплаты.
- b. Специализированная подсистема учета кадров.
- c. Специализированная подсистема учета зарплаты и кадров.
- d. Специализированная подсистема управления персоналом.

### **Тема10. Учет НДС. Завершение периода. Регламентированные отчеты.**

*64. В программе «1С: Бухгалтерия» отражение начисления НДС может быть выполнено*

a. Документом «Отражение начисления НДС».

- b. Документом «Реализация (акт, накладная)».
- c. Документом «Оказание услуг».
- d. Первыми двумя документами.
- e. Всеми перечисленными документами.

*65. В программе «1С: Бухгалтерия» при проведении документа «Счет фактура полученный» на аванс*

- a. Проводки не формируются.
- b. Формируется проводка по начислению суммы НДС к уплате в бюджет.
- c. Формируется проводка по вычету суммы НДС.
- d. Формируется проводка по восстановлению суммы НДС.

*66. В программе «1С: Бухгалтерия» документ «Счет фактура полученный» может быть создан автоматически из*

- a. Документа «Отчет о розничных продажах».
- b. Документа «ГТД по импорту».
- c. Документа «Отчет комитенту».
- d. Из всех перечисленных документов.
- e. Ни из одного из перечисленных документов.

*67. В программе «1С: Бухгалтерия» документ «Счет фактура выданный» может быть создан автоматически из*

- a. Документа «Отчет комиссионера (агента) о продажах».
- b. Документа «Отчет комитенту».
- c. Документа «Отчет о розничных продажах».
- d. Из всех перечисленных документов.
- e. Из первых двух документов.

*68. В программе «1С: Бухгалтерия» фактическая стоимость выпущенной продукции рассчитывается* 

- a. Документом «Отчет производства за смену».
- b. Документом «Инвентаризация незавершенного производства».
- c. Документом «Передача продукции заказчику».
- d. Документом «Оказание производственных услуг».
- e. Регламентной операцией в рамках «Закрытия месяца».

*69. В программе «1С: Бухгалтерия» к регламентным операциям закрытия месяца относятся*

- a. Амортизация и износ основных средств.
- b. Расчет налога на имущество.
- c. Расчет транспортного налога.
- d. Все перечисленные.
- e. Первые два.

*70. Каким документом в программе выполняются регламентные операции налогового учета (расчет налога на прибыль)*

- a. «Регламентные операции налогового учета»
- b. «Закрытие месяца»
- c. «Установка порядка закрытия подразделений»

*71. В программе «1С: Бухгалтерия» к регламентированным отчетам относятся*

- a. Декларация по НДС.
- b. Декларация по налогу на имущество.
- c. Декларация по транспортному налогу.
- d. Все перечисленные.
- e. Ничего из перечисленного.

*72. Что входит в понятие «Регламентированных отчетов»?*

- a. Средства формирования налоговых и бухгалтерских отчетов, входящие в комплект поставки программы 1С: Бухгалтерия предприятияи ежеквартально обновляемые фирмой «1С».
- b. Все стандартные отчеты, встроенные в типовую конфигурацию.
- c. Любые отчеты, формируемые пользователем в конце отчетного периода.
- d. Любые отчеты, формируемые пользователем в программе 1С: Бухгалтерия предприятия.

*73. В программе «1С: Бухгалтерия» к регламентированной отчетности относятся*

- a. Главная книга.
- b. Шахматная ведомость.
- c. Налоговые декларации.
- d. Все перечисленные.
- e. Указанные в ответах 1 и 2.

#### **Примерный вариант контрольной работы**

1. В программе «1С: Бухгалтерия предприятия» создать новую базу данных «Контрольная работа».

Ввести информацию о предприятии:

ООО «Старт». Банковские реквизиты: р/с 40712345678987456321 в Сбербанке.

(Загрузить информацию о четырех московских банках и пользоваться этой информацией здесь и далее).

Подразделения – Администрация и Производство.

Руководитель предприятия – Иванов; гл. бухгалтер – Петров.

Метод учета стоимости МПЗ – «по средней», метод учета НДС – «по отгрузке».

Учредитель – ООО «Альфа».

2. Размер уставного капитала – 100 тыс. руб., на конец прошлого месяца на счету фирмы было 100 тыс. руб.

3. Предприятие производит продукцию двух видов: Продукция 1 и Продукция 2.

- Продукция 1: ед. измерения штуки, плановая себестоимость 1000 руб., отпускная цена – 1500 руб.
- Продукция 2: ед. измерения штуки, плановая себестоимость 800 руб., отпускная цена – 1600 руб.

Для изготовления продукции используются следующие материалы:

- Материал 1: ед. измерения куб. метры, цена 500 руб.
- Материал 2: ед. измерения метры, цена 50 руб.

Отразить в учете следующие хозяйственные операции:

4. Выписан счет №1 покупателю ЗАО «Полет» на 10 шт. Продукции 1 и 10 шт. Продукции 2.

Покупатель счет оплатил. Поступление денег на наш счет подтверждено выпиской №23 из банка. С суммы предоплаты начислен НДС.

5. Получен счет от поставщика материалов ООО «Бета» на сумму 50 тыс. руб., платежное поручение №1 направлено в банк.

Получен счет от ООО «Формоза» на сумму 25 тыс. руб. за компьютер, платежное поручение №2 направлено в банк.

Из банка получена выписка, подтверждающая списание денег с р/счета.

6. В сопровождении накладной и счета-фактуры на предприятие поступило

- Материала  $1 10$  куб. м;
- Материала 2 900 м.

Материалы оприходованы на складе.

7. В сопровождении накладной и счета-фактуры на предприятие поступил компьютер. Компьютер введен в эксплуатацию.

8. Половина материалов передана в производство.

На склад передана готовая продукция:

- Продукция 1 15 шт.
- Продукция 2 15 шт.

Покупателю отгружена оплаченная продукция. Выписан счет фактура.

9. Начислена заработная плата за месяц.

10. Закрыт отчетный период.

Сформирована оборотно - сальдовая ведомость за месяц.

Сформирован бухгалтерский баланс и отчет о прибылях и убытках за истекший месяц.

## **Примерное содержание компьютерного практикума Практикум 1. Подготовка к ведению учета (Тема 3, Тема 4)**

- 1. В программе «1С: Бухгалтерия предприятия» создать новую базу данных.
- 2. Внести сведения об организации ООО «ЭПОС» в справочник «Организации».
- 3. Внести информацию об ответственных лицах организации.
- 4. Внести информацию о структуре организации в справочники «Подразделения организаций» и «Склады».
- 5. Внести данные в формы «Настройка параметров учета» и «Учетная политика организаций».

## **Практикум 2. Способы регистрации хозяйственных операций. Стандартные отчеты. Формирование уставного капитала (Тема 4)**

- 1. В справочник «Контрагенты» внести информацию об юридических лицах учредителях организации.
- 2. В справочник «Контрагенты» внести информацию о физических лицах учредителях организации.
- 3. Согласно учредительным документам уставный капитал ООО «ЭПОС» составляет 1 000 000 руб.

Доли участников распределены следующим образом:

НПО «Боровик» — 500 000 руб.

ООО «Топ-инвест» — 300 000 руб.

Иванов Иван Иванович — 200 000 руб.

Данный факт отразить в бухгалтерском учете созданного предприятия.

- 4. Получить информацию о состоянии счетов бухгалтерского учета:
- Оборотно сальдовую ведомость;
- Оборотно сальдовую ведомость по счету 80 в разрезе контрагентов;
- Оборотно сальдовую ведомость по счету 75 в разрезе контрагентов.

### **Практикум 3. Учет кассовых операций (Тема 5)**

- 1. Заполнить справочник «Статьи движения денежных средств».
- 2. В кассу ООО «ЭПОС» от учредителя Иванова И.И. поступил взнос в размере 200 000 руб.

Оформить Приходный кассовый ордер.

- 3. Работник организации командирован на 5 дней в другой город РФ для заключения договора. Перед командировкой работнику был выдан аванс в размере 10 000 руб. Оформить Расходный кассовый ордер.
- 4. Внести Лимит остатка кассы в сумме 50000 рублей.
- 5. Оформить Расходный кассовый ордер на выдачу всех наличных денежных средств из кассы организации сверх лимита для сдачи их в банк для зачисления на расчетный счет организации.
- 6. Оформить отчет «Кассовая книга» за текущий день. **Практикум 4. Банковские операции (Тема 5)**
- 1. На расчетный счет ООО «ЭПОС» были зачислены денежные средства в счет вклада в уставный капитал от НПО «Боровик» на сумму 500 000 рублей (платежное поручение №23 от хх.хх.хххх). С помощью документа «Поступление на расчетный счет» отразить поступление денег.
- 2. На расчетный счет ООО «ЭПОС» были зачислены денежные средства в счет вклада в уставный капитал от АО «Топ-Инвест» на сумму 300 000 рублей (платежное поручение №98 от хх.хх.хххх). С помощью документа «Поступление на расчетный счет» отразить поступление денег.

3. Просмотреть проводки, сформированные в Журнале операций. Получить Оборотно-сальдовую ведомость.

## **Практикум 5. Расчеты с поставщиками и покупателями (Тема 6)**

- 1. Заполнить справочник Счета учета расчетов с контрагентами.
- 2. Организация ООО «ЭПОС» заключила с заводом «Фрезер» договор №ДП-03 от хх.хх.хххх на поставку производственного оборудования. В рамках договора №ДП-03 заводу «Фрезер» перечислена сумма 120 000 руб., включая НДС 18%, в качестве оплаты производственного оборудования «Станок сверлильный СДС−1» в количестве 1 шт.
	- 2.1Внести в справочник «Контрагенты» сведения о поставщике.
	- 2.2Внести информацию о договоре основании расчетов с поставщиком.
	- 2.3Оформить платежное поручение №1 на перечисление денежных средств поставщику.
	- 2.4Отразить списание денежных средств с расчетного счета по платежному поручению №1.
- 3. Организация (ООО «ЭПОС») заключила с ООО «Атлант» договор № ПМ-Б 15/2 от хх.хх.хххх на поставку материалов.
	- 3.1В рамках договора ООО «Атлант» перечислена сумма 72 000, включая НДС 18%, в качестве оплаты за материалы.
	- 3.2Отразить в бухгалтерском учете факт оплаты поставщику аналогично предыдущему заданию. Просмотреть проводки, сформированные документом Списание с расчетного счета.
- 4. Получить Оборотно-сальдовую ведомость, ОСВ по счету 60, ОСВ по счету 51
- 5. Согласного договору №2-ПК от хх.хх.хххх на расчетный счет организации ООО «ЭПОС» получена предоплата от АО «Топ-Инвест» в счет предстоящей поставки офисной мебели. Факт предоплаты в сумме 200 600 рублей, включая НДС, подтвержден выпиской с банковского счета от сегодняшнего числа с приложением платежного поручения №44.

5.1Внести информацию о договоре – основании расчетов с покупателем.

5.2Отразить поступление денежных средств на расчетный счет.

5.3Оформить счет фактуру на аванс.

## **Практикум 6. Покупка. Поступление ТМЦ (Тема 6, Тема 7).**

1. Сегодня в рамках договора № ПМ-Б 15/2 от ООО «Атлант» на склад материалов в сопровождении товарно-транспортной накладной №72 и счета фактуры №72 поступила партия материалов на сумму 72 000 рублей, включая НДС 18%:

![](_page_30_Picture_200.jpeg)

![](_page_31_Picture_195.jpeg)

В том числе НДС  $10983,05$ 

Отразить этот факт в бухгалтерском учете.

- 2. С расчетного счета получены денежные средства в общей сумме 9000 руб. Отразить эту операцию в учете.
- 3. Водителем-экспедитором Крохиным Д.Ю. в кассе предприятия получены под отчет наличные в размере 9000 руб. на приобретение материальных ценностей в мелкооптовом магазине при предприятии ГУП «Маяк».
- 4. В тот же день приобретены следующие материальные ценности на сумму 8850 руб.

![](_page_31_Picture_196.jpeg)

Приобретенные материальные ценности в полном объеме доставлены на склад материалов №1, где приняты и оприходованы. В бухгалтерию Крохиным Д.Ю. представлен авансовый отчет. Документ-подтверждение товарный чек №2412. Отчет утвержден в сумме 8850 руб.

5. Остаток денег возвращен в кассу.

### **Практикум 7. Поступление оборудования (Тема6, Тема 7).**

1. Сегодня в соответствии с договором №ДП-03 с завода «Фрезер» в сопровождении товарно-транспортной накладной № 81 и счета-фактуры №81 на общий склад поступило производственное оборудование для столярного цеха: универсальный станок СДУ–1 в количестве 1 шт., стоимостью 120 000 рублей, в том числе НДС 18%.

Отразить хозяйственную операцию в бухгалтерском учете.

- 2. Учредителями Петровым П.П. и Сидоровым С.С. в качестве вклада в УК внесено основное средство «Станок сверлильный СДС-11» по согласованной стоимости 100 000 руб. Оборудование помещено на Общий склад.
- Стоимость станка распределена между двумя учредителями в соответствии с их задолженностью по вкладам в УК.
- Отразить хозяйственную операцию в бухгалтерском учете.

## **Практикум 8. Учет дополнительных расходов. Принятие к учету ОС (Тема 7).**

- 1. За наладку станка СДУ-1 было дополнительно перечислено заводу «Фрезер» 12 000 рублей, вкл. НДС 18% (Счет на оплату №347). Работы были выполнены, акт о выполнении работ №1 подписан (Счет-фактура №82). Отразить эти факты в бухгалтерском учете.
- 2. За транспортировку оборудования (станки «БСЗВ–5» и пилорама «Галактика–3») поставщику ЗАО «Процесс» было дополнительно перечислено 9000 рублей, включая НДС 18%. Счет на оплату №53, счет-фактура №303. Отразить этот факт в бухгалтерском учете.
- 3. Сегодня универсальный станок СДУ–1 по акту №1 по форме ОС-1 передан в эксплуатацию в производственный цех. Отразить хозяйственную операцию в бухгалтерском учете.

### **Практикум 9. Выпуск продукции (Тема 7)**

1. Внести в справочник «Номенклатура» (по подгруппам) перечень всех изделий, выпускаемых предприятием «ЭПОС». Ставка НДС — 18%.

2. Установить цены на продукцию предприятия.

![](_page_32_Picture_193.jpeg)

3. В столярный цех по требованию-накладной №3 со склада материалов №1 были затребованы материалы на производство столов письменных.

![](_page_32_Picture_194.jpeg)

Отразить факт передачи материалов в производство.

3. На слад готовой продукции по накладной №1 передана из производства готовая мебель.

![](_page_33_Picture_170.jpeg)

#### **Практикум 10. Реализация готовой продукции (Тема 6)**

1. Организация ООО «ЭПОС» заключила с покупателем ООО «Парус» договор № ДП-5 на поставку следующей продукции:

![](_page_33_Picture_171.jpeg)

В рамках договора был выписан Счет на оплату №1 на сумму 88 500, включая НДС.

- 2. Покупатель ООО «Парус» полностью перечислил оплату по Счету №1 на расчетный счет нашей организации. Платежное поручение №78 от хх.хх.ххххх.
- 3. По факту предоплаты, поступившей от ООО «Парус», был выписан Счетфактура на аванс.
- 4. Покупателю ООО «Парус» полностью была отгружена продукция по Счету №1. По факту отгрузки выписаны накладная ТОРГ-12 и Счет-фактура.

### **Практикум 11. Прием на работу в организацию, расчет заработной платы (Тема 9).**

- 1. Заполнить справочник «Способы отражения зарплаты в учете».
- 2. Заполнить регистр «Учетная политика по персоналу».
- 3. Внести в справочник «Физические лица» информацию о работниках организации.
- 4. С помощью документа «Прием на работу в организацию», оформить приказ о приеме на работу Смирнова А.Р. (Главным бухгалтером), Крохина А.В. (Экспедитором). Основной вид начисления — Оклад по дням.
- 5. Заполнить документ «Начисление зарплаты работникам». Просмотреть проводки по начислению заработной платы в журнале операций.
- 6. Получить отчет «Расчетные листки».
- 7. Получить информацию по подразделениям в отчете «Расчетная ведомость (произвольная форма)».
- 8. Заполнить документ «Начисление налогов (взносов) с ФОТ». Просмотреть проводки по начислению налогов с ФОТ в журнале операций.
- 9. Сформировать отчет «Оборотно-сальдовая ведомость по счету» 70.
- 10. Оформить и провести документ «Ведомость на выплату зарплаты».
- 11. На основании проведенного документа «Ведомость на выплату зарплаты» оформить «Расходный кассовый ордер».

### **Практикум 12. Закрытие месяца, получение регламентированных отчетов**

### **(Тема 10).**

- 1. Установить порядок подразделений для закрытия счетов.
- 2. Задать методы распределения косвенных расходов организаций.
- 3. Выполнить Закрытие месяца.
- 4. Получить отчет о выполнении операций закрытия месяца. Получить Справку-расчет «Калькуляция себестоимости». Получить справкурасчет «Расчет налога на прибыль».
- 5. Сформировать бухгалтерский баланс за отчетный период.
- 6. Сформировать Отчет о прибылях и убытках за отчетный период

#### **Критерии оценивания текущего контроля**

1.1. Текущий контроль знаний студентов обеспечивает оперативное управление учебной деятельностью студента и проводится с целью:

- соответствия уровня и качества подготовки специалиста Государственному образовательному стандарту ФОСов части государственных требований;
- проверки качества теоретических знаний по дисциплине;
- проверки наличия умений применять полученные теоретические знания при решении практических задач и выполнении лабораторных работ;
- проверки наличия умений самостоятельной работы с учебной литературой.

1.2. Текущий контроль знаний студентов предусматривает систематическую проверку качества полученных студентами знаний, умений и навыков по всем дисциплинам, изучаемым в каждом семестре.

Каждый вид работы, выполняемый обучающимся в течение семестра, оценивается рейтинговой оценкой.

![](_page_34_Picture_163.jpeg)

В течение семестра студент под руководством преподавателя выполняет двенадцать практических работ. После выполнения практического задания преподаватель проводит опрос по теме занятия.

Критерии оценки практического задания.

![](_page_35_Picture_125.jpeg)

Для допуска к промежуточной аттестации за выполнение практических заданий студент должен набрать не менее 30 баллов.

На последнем занятии студент выполняет практическую контрольную работу с использованием программы «1С: Бухгалтерия предприятия».

Данный вид работы проверяет усвоение полученных в ходе обучения умений и навыков. Время выполнения контрольной работы составляет 2 часа. Успешное выполнение контрольной работы является обязательным для допуска к промежуточной аттестации.

Контрольная работа состоит из десяти практических заданий.

Выполнение не менее 85% объема заданий контрольной работы без замечаний оценивается в 9—10 баллов.

Выполнение не менее 70 % объема заданий контрольной работы (возможно наличие несущественных замечаний) оценивается в 7—8 баллов.

Выполнение не менее 50 % объема заданий контрольной работы (возможно наличие замечаний) оценивается в 5—6 баллов.

Контрольная работа считается успешно выполненной, если студент набрал не менее 5 баллов.

Тестирование студент проходит на последнем занятии. Время выполнения теста —30 мин. Количество набранных по итогам теста баллов соответствует проценту правильных ответов. Тест считается пройденным, если студент правильно ответил на 50% вопросов.

#### **4.3. Оценочные средства для промежуточной аттестации.**

**4.3.1. Перечень компетенций с указанием этапов их формирования в процессе освоения образовательной программы**

![](_page_36_Picture_191.jpeg)

### **4.3.2 Показатели и критерии оценивания компетенций на различных этапах их формирования**

![](_page_36_Picture_192.jpeg)

![](_page_37_Picture_209.jpeg)

## **4.3.3 Типовые контрольные задания или иные материалы (типовые оценочные материалы), необходимые для оценки знаний, умений, навыков и (или) опыта деятельности, характеризующих этапы формирования компетенций в процессе освоения образовательной программы**

Список вопросов для подготовки к зачету:

- 1. Компьютерная форма бухгалтерского учета.
- 2. Понятие информационной системы бухгалтерского учета (ИСБУ).
- 3. Структура учетной информации.
- 4. Информационный процесс бухгалтерского учета.
- 5. Информационные технологии бухгалтерского учета.
- 6. Жизненный цикл ИСБУ.
- 7. Подготовка и ввод в эксплуатацию ИСБУ.
- 8. Классификация программного обеспечения автоматизации бухгалтерского учета.
- 9. Программный комплекс «1С: Предприятие». Технологическая платформа. Прикладные решения.
- 10. Типовые конфигурации «1С: Предприятие».
- 11. Архитектура «1С: Предприятие».
- 12. Возможности конфигурации «1С: Бухгалтерия предприятия».
- 13. Режимы работы «1С: Бухгалтерия предприятия».
- 14. Объекты конфигурации.
- 15. Создание новых информационных баз.
- 16. План счетов.
- 17. Организация аналитического учета.
- 18. Первоначальная настройка программы.
- 19. Ввод бухгалтерских операций и проводок.
- 20. Удаление информации.
- 21. Типовые операции.
- 22. Корректировка существующих и создание новых типовых операций
- 23. Стандартные отчеты.
- 24. Ввод начальных остатков. Проверка правильности заполнения журнала.
- 25. Средства автоматизации ввода документов и хозяйственных операций.
- 26. Оформление хозяйственной операции в виде сложной проводки.
- 27. Кассовые операции.
- 28. Учет расчетов с подотчетными лицами.
- 29. Банковские операции.
- 30. Учет расчетов с поставщиками.
- 31. Учет основных средств.
- 32. Создание производственных запасов.
- 33. Использование материальных запасов. Анализ информации о наличии и движении материалов.
- 34. Выпуск готовой продукции. Анализ информации по наличию и движению готовой продукции.
- 35. Учет расчетов с покупателями.
- 36. Учет реализации готовой продукции.
- 37. Учет затрат на оплату труда и отчисления в социальные фонды.
- 38. Учет финансовых результатов.
- 39. Использование документа «Закрытие месяца» для распределения косвенных затрат и определения полной производственной себестоимости продукции.

40. Формирование бухгалтерского баланса.

41. Регламентированные отчеты.

### **Примеры задач для промежуточной аттестации**

*Вариант 1.*

Отразить в учете следующие хозяйственные операции:

1. Выписан счет покупателю ООО «Феникс» на оплату всей продукции, оставшейся на складе.

- 2. Получен аванс за продукцию, оформлен счет-фактура на аванс.
- 3. Отгружена продукция.
- 4. Оформлена запись в Книге продаж, зачтен НДС с аванса.

*Вариант 2.*

Отразить в учете следующие хозяйственные операции:

- 1. От ООО «Формоза» получен счет на оплату 25 000 руб. за компьютер.
- 2. Счет оплачен.
- 3. Компьютер получен.
- 4. Оформлена запись в книге покупок.
- 5. Компьютер введен в эксплуатацию. Срок полезного использования 2 года.

*Вариант 3.*

Отразить в учете следующие хозяйственные операции:

1. Вся продукция, остававшаяся на складе, отгружена покупателю ООО

«Дельта +». Оформлена накладная на отгрузку.

- 2. Выписан счет на оплату.
- 3. Поступили деньги от покупателя.
- 4. Выписан счет фактура.
- 5. Оформлена запись в Книге продаж.

Шкала оценивания. Критерии выставления оценки на зачете

При оценке знаний студента преподаватель должен руководствоваться приведенной в рабочей программе шкалой оценивания результатов, а также следующими критериями:

- правильность ответа на вопросы билета;
- полнота ответа, знание терминологии;
- логика и аргументированность ответа;

способность делать выводы.

#### **Критерии и шкала оценивания ответа на зачете**

![](_page_40_Picture_155.jpeg)

#### **Шкала оценивания результатов промежуточной аттестации**

![](_page_40_Picture_156.jpeg)

![](_page_40_Picture_157.jpeg)

## <span id="page-40-0"></span>**5. МЕТОДИЧЕСКИЕ УКАЗАНИЯ ДЛЯ ОБУЧАЮЩИХСЯ ПО ОСВОЕНИЮ ДИСЦИПЛИНЫ**

Курс предполагает как аудиторную, так и самостоятельную работу студентов. Самостоятельная работа является обязательным компонентом процесса подготовки бакалавров, она формирует самостоятельность, познавательную

активность, вырабатывает практические навыки работы с научной литературой. Основная задача самостоятельной работы — подготовка к лабораторным работам.

Для облегчения подготовки к лабораторным работам предлагается рекомендуемая литература из основного и дополнительного списков, указанных в рабочей программе дисциплины и соответствующая изучаемым разделам, а также ссылки на Интернет-ресурсы.

В период подготовки к зачету студенты вновь обращаются к пройденному учебному материалу. При этом они не только укрепляют полученные знания, но и получают новые. Подготовка студента к зачету включает в себя два этапа:

самостоятельная работа в течение семестра;

 непосредственная подготовка в дни, предшествующие зачету по темам курса.

Литература для подготовки к зачету рекомендуется преподавателем либо указана в рабочей программе. Для получения более полной учебной информации лучше использовать не менее двух учебников.

Основным источником подготовки к зачету является конспект объяснений преподавателя на лекции и лабораторной работе, где учебный материал дается в систематизированном виде, основные положения его детализируются, подкрепляются современными фактами и информацией, которые в силу новизны не вошли в опубликованные печатные источники. В ходе подготовки к зачету студентам необходимо обращать внимание не только на уровень запоминания, но и на степень понимания излагаемых проблем.

## <span id="page-41-0"></span>**6. УЧЕБНАЯ ЛИТЕРАТУРА И РЕСУРСЫ ИНФОРМАЦИОННО-ТЕЛЕКОММУНИКАЦИОННОЙ СЕТИ "ИНТЕРНЕТ", ВКЛЮЧАЯ ПЕРЕЧЕНЬ УЧЕБНО-МЕТОДИЧЕСКОГО ОБЕСПЕЧЕНИЯ ДЛЯ САМОСТОЯТЕЛЬНОЙ РАБОТЫ ОБУЧАЮЩИХСЯ ПО ДИСЦИПЛИНЕ**

#### **6.1. Основная литература**

<span id="page-41-1"></span>1. 1С - Предприятие : учебник для академического бакалавриата / В. Н. Волкова, В. Н. Юрьев, С. В. Широкова, А. В. Логинова ; под ред. В. Н. Волковой, В. Н. Юрьева. — М. : Издательство Юрайт, 2016. — 402 с. — (Серия : Бакалавр. Академический курс). — ISBN 978-5-9916-6164-5.

#### **6.2. Дополнительная литература**

<span id="page-41-2"></span>1. Горбенко, А.О. 1С - Предприятие. [Электронный ресурс] : учеб. пособие — Электрон. дан. — М. : Издательство "Лаборатория знаний", 2015. — 295 с. — Режим доступа: http://e.lanbook.com/book/70716 — Загл. с экрана.

2. Балдин К.В. 1С - Предприятие [Электронный ресурс]: учебник/ К.В. Балдин, В.Б. Уткин— Электрон. текстовые данные. — М.: Дашков и К, 2015. — 395 c.— Режим доступа: [http://www.iprbookshop.ru/52298.html.](http://www.iprbookshop.ru/52298.html) — ЭБС «IPRbooks»

### **6.3 Учебно-методическое обеспечение самостоятельной работы**

<span id="page-42-0"></span>1. Положение об организации самостоятельной работы студентов федерального государственного бюджетного образовательногоучреждения

высшего образования «Российская академия народного хозяйства и государственной службы при Президенте Российской Федерации» (в

ред. приказа РАНХиГС от 11.05.2016 г.  $N_2$ 01- 2211). [http://www.ranepa.ru/images/docs/prikazy](http://www.ranepa.ru/images/docs/prikazy-ranhigs/Pologenie_o_samostoyatelnoi_rabote.pdf)[ranhigs/Pologenie\\_o\\_samostoyatelnoi\\_rabote.pdf](http://www.ranepa.ru/images/docs/prikazy-ranhigs/Pologenie_o_samostoyatelnoi_rabote.pdf) 

### **6.4. Нормативные правовые документы**

<span id="page-42-1"></span>1. Федеральный закон от 6.12.2011 №402–ФЗ «О бухгалтерском учете» (с изменениями на 26 июля 2019 года) (редакция, действующая с 1 января 2020 года)

### **6.5. Интернет-ресурсы**

- <span id="page-42-2"></span>1. <http://edu.1c.ru/demo/>— бесплатные видео-курсы 1С;
- 2. <http://edu.1c.ru/dist-training/> 1С учебное тестирование.
- 3. <http://www.intuit.ru/studies/courses/581/437/info> Национальный Открытый Университет «ИНТУИТ».
- 4. [www.biblio-online.ru](http://www.biblio-onlin.ru/) –Электронно-библиотечная система [ЭБС] Юрайт;
- 5. [http://www.iprbookshop.ru](http://www.iprbookshop.ru/)  Электронно-библиотечная система [ЭБС] «Iprbooks»
- 6. [https://e.lanbook.com](https://e.lanbook.com/)  Электронно-библиотечная система [ЭБС] «Лань».
- 7. <http://elibrary.ru/> Научная электронная библиотека Elibrary.ru.
- <span id="page-42-3"></span>8. [https://new.znanium.com](https://new.znanium.com/) Электронно-библиотечная система [ЭБС] «Znanium.com».

### **6.6. Иные источники**

- 1. Справочно-правовая система «Консультант».
- 2. Электронный периодический справочник «Гарант».

### <span id="page-43-0"></span>**7. МАТЕРИАЛЬНО-ТЕХНИЧЕСКАЯ БАЗА, ИНФОРМАЦИОННЫЕ ТЕХНОЛОГИИ, ПРОГРАММНОЕ ОБЕСПЕЧЕНИЕ И ИНФОРМАЦИОННЫЕ СПРАВОЧНЫЕ СИСТЕМЫ**

Для проведения занятий по дисциплине необходимо материально-техническое обеспечение учебных аудиторий (наглядными материалами, экраном, мультимедийным проектором с ноутбуками (ПК) для презентации учебного материала, выходом в сеть Интернет, программными продуктами Microsoft Office (Excel, Word, PowerPoint)) в зависимости от типа занятий: семинарского и лекционного типов, групповых и индивидуальных консультаций, текущего контроля и промежуточной аттестации.

Для самостоятельной работы обучающимся необходим доступ в читальные залы библиотеки и/или помещение, оснащенное компьютерной техникой с возможностью подключения к сети «Интернет», доступ в электронную информационно-образовательную среду организации и ЭБС.

Учебная аудитория для проведения занятий лекционного типа и промежуточной аттестации.

Оборудование:

Рабочие места студентов: парты, стулья; Рабочее место преподавателя: стол, стул; Доска для рисования маркерами; Мультимедийный проектор.

Учебная аудитория для проведения практических занятий.

Оборудование:

Рабочие места студентов: столы, стулья;

Рабочее место преподавателя: стол, стул;

Доска для рисования маркерами,

Доска интерактивная;

Мультимедийный проектор;

Персональные компьютеры: Core i7 / 8Gb / 2000Gb -15 шт.

Программное обеспечение:

Microsoft Windows 10 Corporate 1909 (контракт с продавцом АО «Ланит» от 18.10.2019 №117/08-19);

Microsoft Office 2019 (контракт с продавцом АО «Ланит» от 18.10.2019  $N_2$ 117/08-19);

Google Chrome 76.0.3809.100 (свободная лицензия);

Консультант (контракт с продавцом ЗАО «КонсультантПлюс» от 18.06.2009 № б/н).

Библиотека (абонемент, читальный и компьютерный залы)

Учебная аудитория для самостоятельной работы студента. Оборудование:

Рабочие места студентов: столы, стулья; Персональные компьютеры.

Программное обеспечение:

Microsoft Windows 10 Corporate 1909 (контракт с продавцом АО «Ланит» от 18.10.2019 №117/08-19);

Microsoft Office 2019 (контракт с продавцом АО «Ланит» от 18.10.2019  $N<sub>2</sub>117/08-19$ ;

Google Chrome 76.0.3809.100 (свободная лицензия);

Deductor Academic 5.3.0.88 (свободная лицензия);

Microsoft Project Professional 2019 (контракт с продавцом АО «Ланит» от 18.10.2019 №117/08-19).

Project Expert 7 Tutorial (60 уч. мест, сеть) (контракт с продавцом SoftLine от 14.11.2013 №Tr060872);

Vmware Horizon Client 4.3.0.4209 (свободная лицензия);

CA AllFusion R7.2 (контракт с продавцом ООО «Интерфейс ПРОФ» от 27.10.2008 №227/07-08-ИОП, бессрочный);

Oracle VM VirtualBox 6.0.10 (свободная лицензия);

ArgoUML 0.34 (свободная лицензия);

ARIS Express 2.4d (свободная лицензия);

Stata/SE Educational Network Edition Renewal (Stata) (контракт с продавцом АО «СОФТЛАЙН ТРЕЙД» от 25.06.2019 №373100037619000000);

PostgreSQL Database 10.9-2 (свободная лицензия);

EViews Academic Base License+ Unlimited Lab License (Eviews) (контракт с продавцом АО «Ланит» от 18.10.2019 №117/08-19);

Weka 3.8.3 (свободная лицензия);

Консультант (контракт с продавцом ЗАО «КонсультантПлюс» от 18.06.2009  $\mathbf{N}$ <sup>o</sup> б/н).

Базы данных, информационно-справочные и поисковые системы

1. www.biblio-online.ru –Электронно-библиотечная система [ЭБС] Юрайт;

2. http://www.iprbookshop.ru – Электронно-библиотечная система [ЭБС] «Iprbooks»

3. https://e.lanbook.com - Электронно-библиотечная система [ЭБС] «Лань».

4. http://elibrary.ru/ - Научная электронная библиотека Elibrary.ru.

5. https://new.znanium.com Электронно-библиотечная система [ЭБС] «Znanium.com».

6. https://dlib.eastview.com – Информационный сервис «East View».

7. https://www.jstor.org - Jstor. Полные тексты научных журналов и книг зарубежных издательств.

8. https://elibrary.worldbank.org - Электронная библиотека Всемирного Банка.

9. https://link.springer.com - Полнотекстовые политематические базы академических журналов и книг издательства Springer.

10. https://ebookcentral.proquest.com - Ebook Central. Полные тексты книг зарубежных научных издательств.

11. https://www.oxfordhandbooks.com - Доступ к полным текстам справочников Handbooks издательства Oxford по предметным областям: экономика и финансы, право, бизнес и управление.

12. https://journals.sagepub.com - Полнотекстовая база научных журналов академического издательства Sage.

13. Справочно-правовая система «Консультант».

14. Электронный периодический справочник «Гарант».